## **Работаем за компьютером**

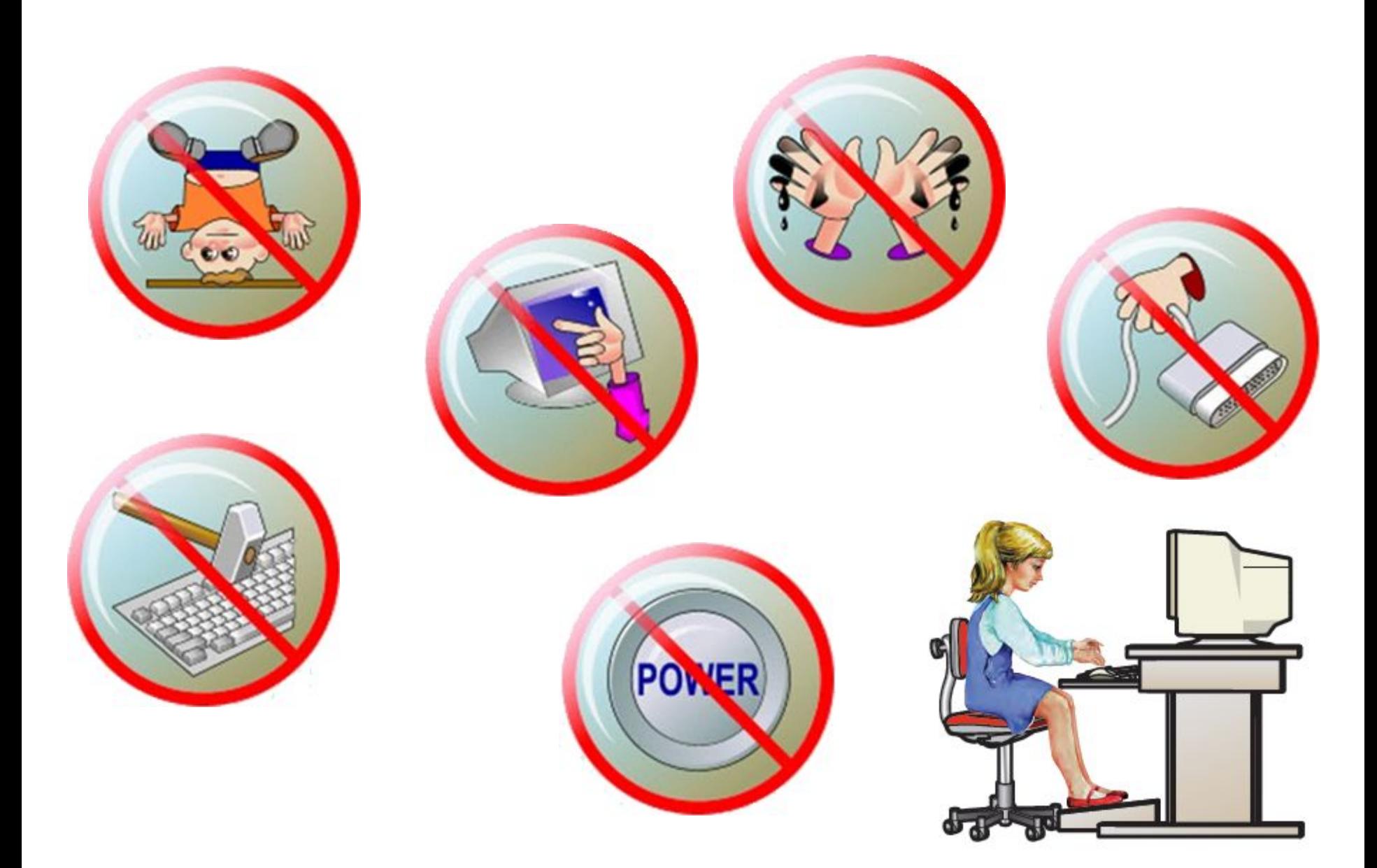

# **За компьютером**

#### Создайте в Excel таблицу по образцу.

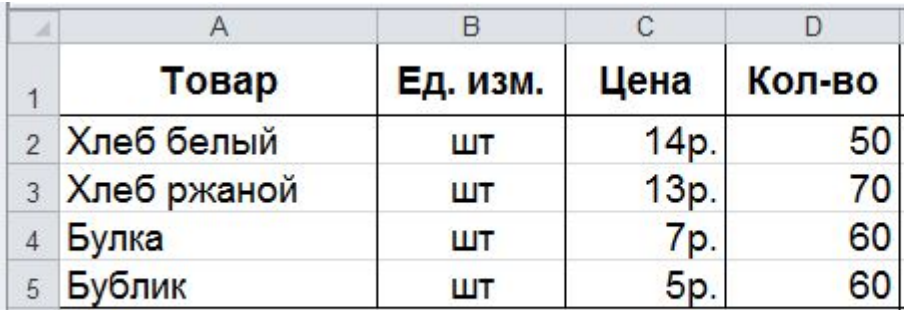

Подсказка: в столбце C данные указаны в **денежном** формате.

# **Подробнее…**

Выполните вычисления в столбцах E и F. Подсказка: в столбце E данные указаны в **денежном** формате. В столбце F данные в процентном формате, с числом десятичных знаков = 1.

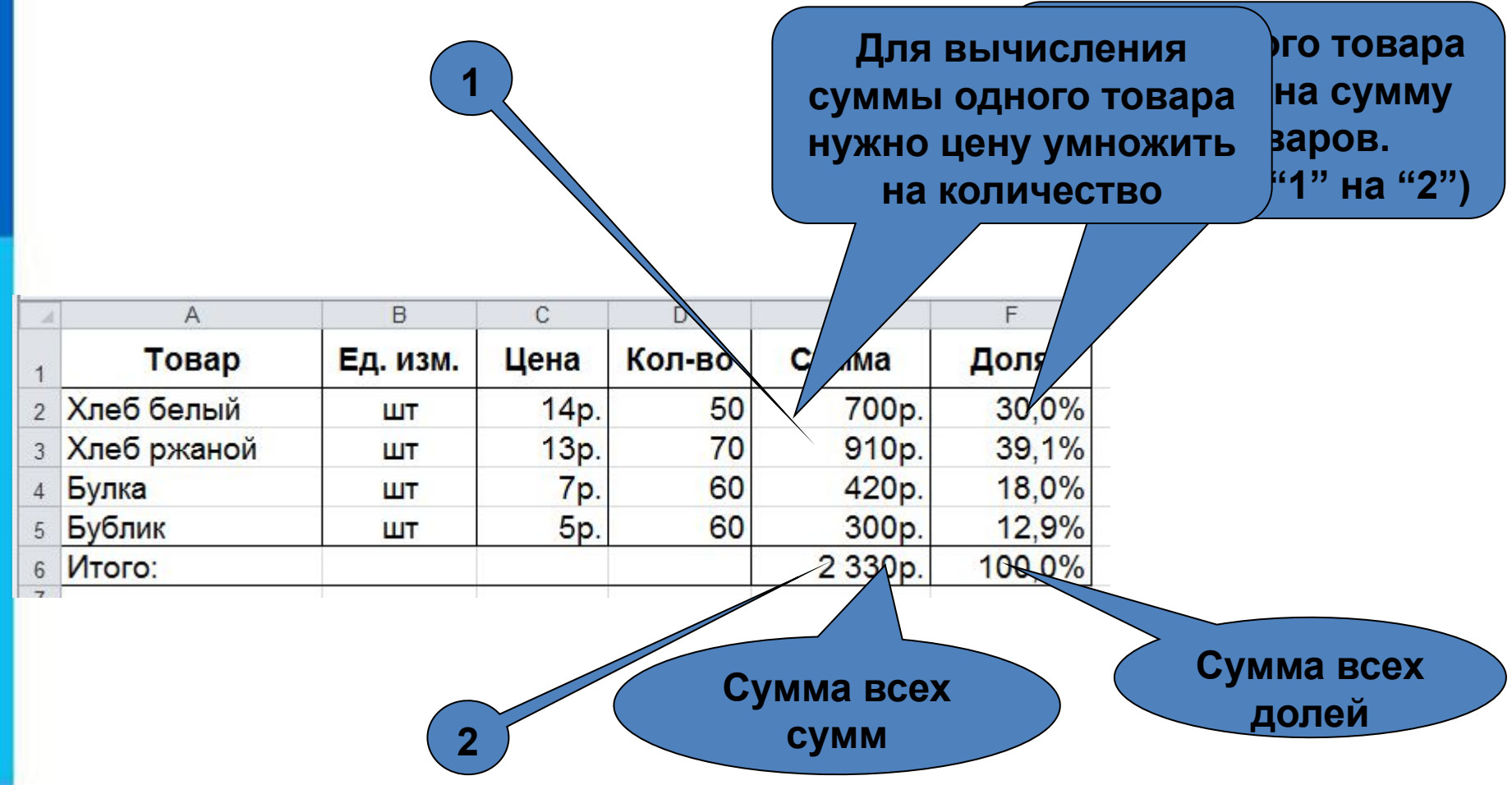

### **Как посчитать сумму**

#### **Сначала выделить диапазон ячеек**

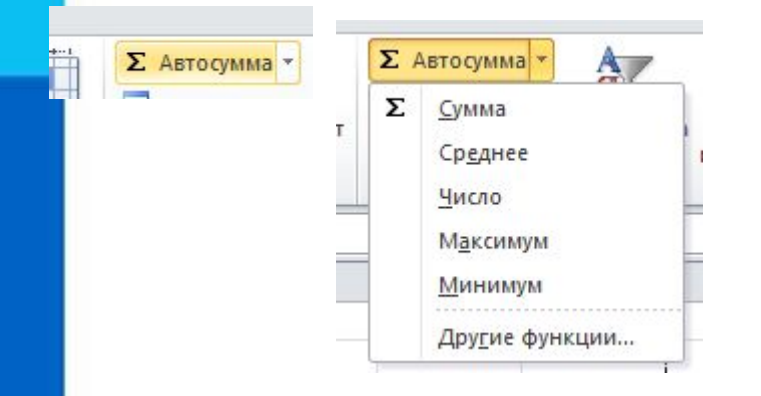

**Можно набрать просто формулу**

**=сумм(e2:e5)**

#### Формулы

Внимание! Формула вычисления доли должна быть написана грамотно (абсолютные и относительные адреса), так, чтобы она копировалась без ошибок.

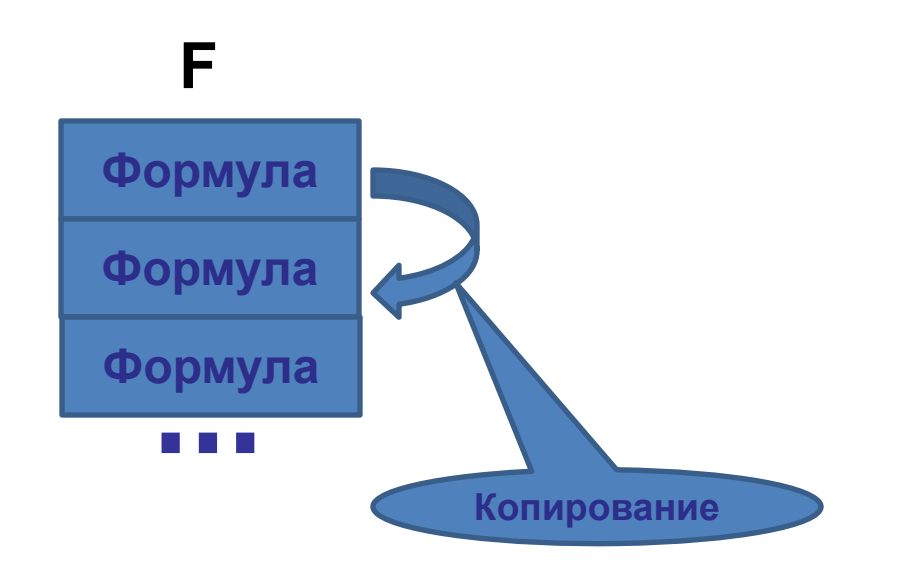

## **Опорный конспект**

Для организации вычислений в электронных таблицах используются формулы, которые могут включать в себя ссылки и функции.

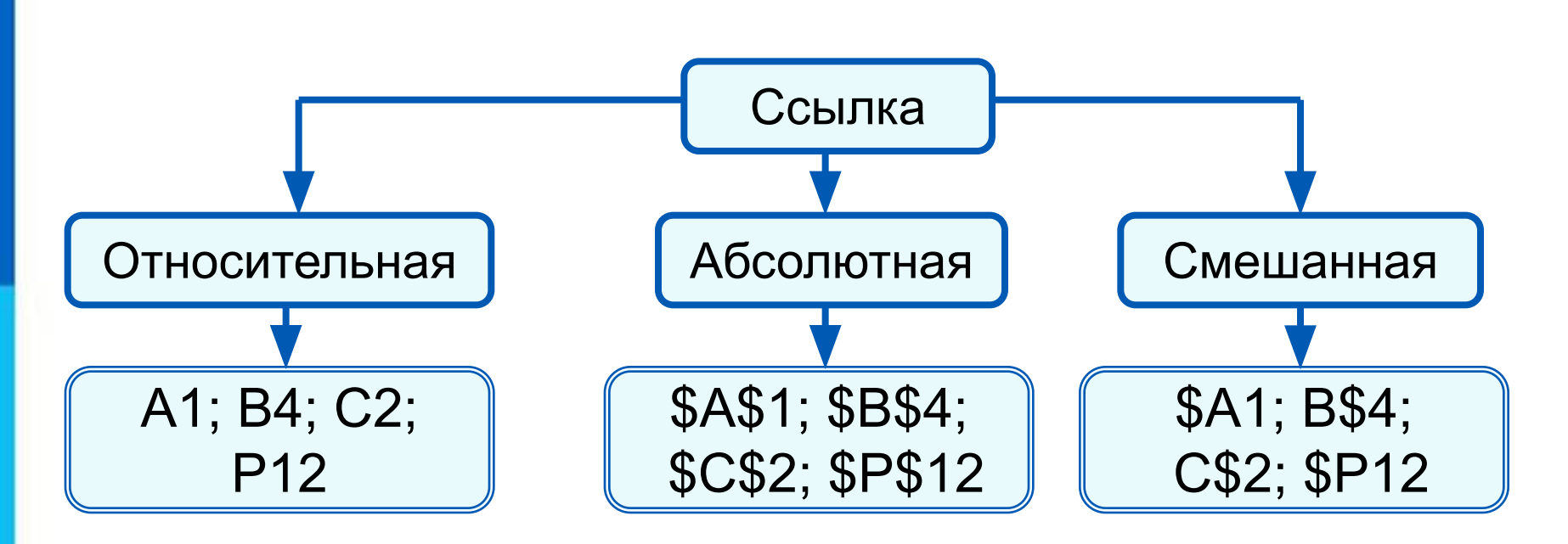

*Функции* - это заранее определённые и встроенные в электронные таблицы формулы. Использование функций позволяет упростить формулы и сделать процесс вычислений более понятным.